## **NanoPC T1: Ubuntu**

Здесь описана стандартная процедура создания загрузочного носителя для установки Ubuntu.

1. Скачиваем архив с образом системы по ссылке: Ubuntu-1308(Support HDMI and LCD, Support touch) 2015-2-3

2. Распаковываем архив.

3. Записываем образ на карту SD

В данном примере имя устройства карты SD: /dev/sdb

dd bs=1M if=ubuntu\_sd\_nanopc\_t1\_150203.img of=/dev/sdb sync

4. Для загрузки с карты SD нужно удерживать нажатой кнопку Boot (справа от сетевого интерфейса) и включить устройство.

5. Установка системы (перевод оригинала Install the Ubuntu system to eMMC Flash)

cd /UBUNTU\_INSTALL sudo ./INSTALL

Пароль root: 123456

Минимальное время установки 10 минут.

## Ссылки

http://nanopc.org/Support\_Download.html

**[http://sysadminmosaic.ru/nanopc\\_t1/ubuntu](http://sysadminmosaic.ru/nanopc_t1/ubuntu)**

**2019-01-04 21:52**

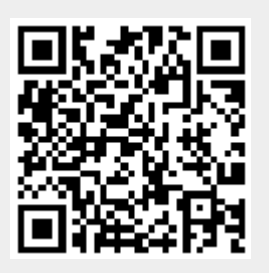